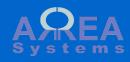

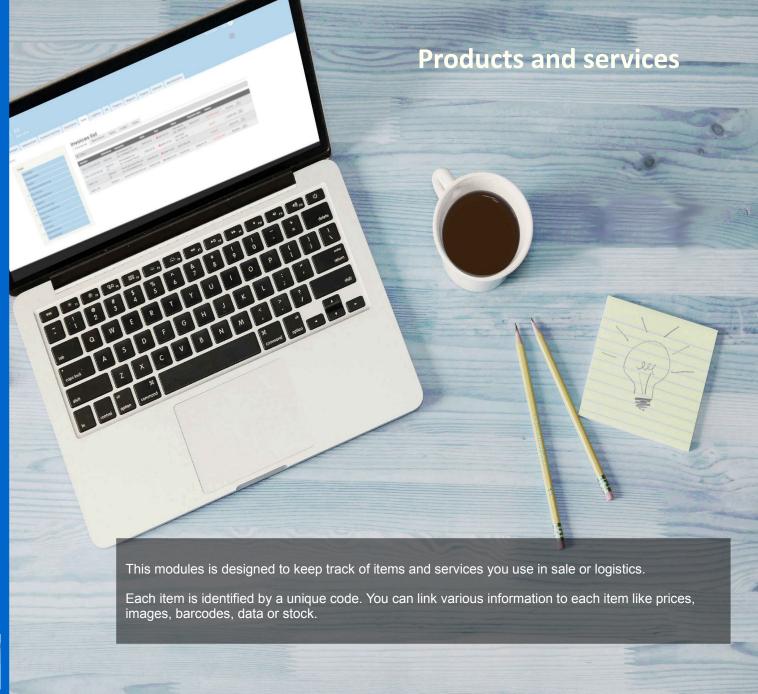

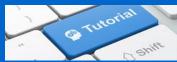

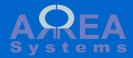

Products and services modules helps you to maintain and manage your items.

Your can quickly search existing items

Or view an item list

And create any type of item or service.

Those item will be used in other modules if available:

- Sales (invoice,s quotes, purchases)
- Logistics (Orders, deliveries)

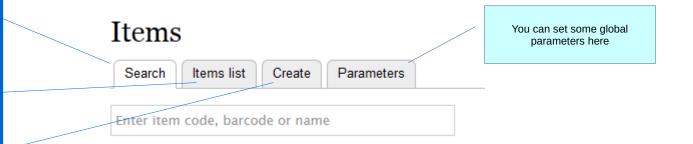

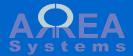

### Create

Item creation is divided in 4 parts:

- general description
- logistics data
- price references
- barcodes

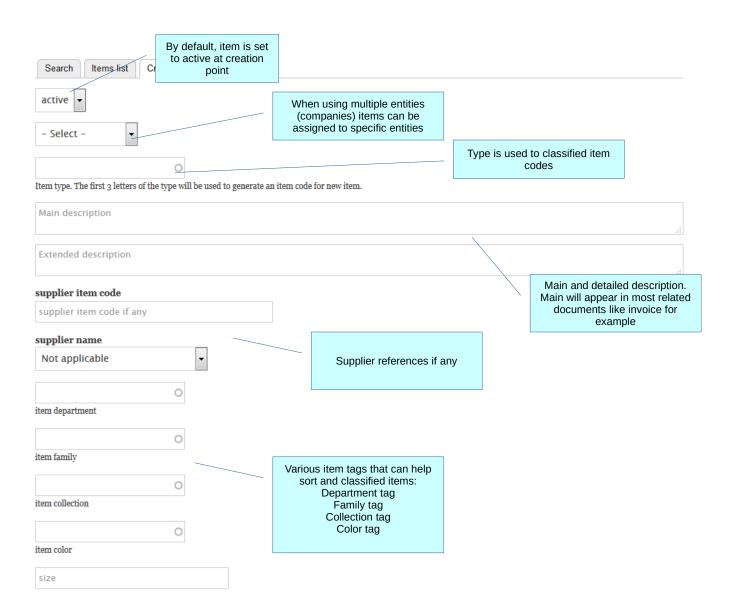

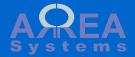

- general descriptionlogistics dataprice referencesbarcodes

|                             | Stock available contered here<br>entered here<br>Later stock value<br>be modified via lo<br>operations lik<br>receiving or deli | es can<br>ogistic | Any type of<br>measurement unit can<br>be set    |
|-----------------------------|----------------------------------------------------------------------------------------------------|-------------------|--------------------------------------------------|
| Logistics                   |                                                                                                    |                   |                                                  |
| stock in units stock in u   | ınits                                                                                                    | O unit measure    |                                                  |
|                             |                                                                                                    |                   |                                                  |
| item size                   |                                                                                                    |                   |                                                  |
| item size                   |                                                                                                    |                   |                                                  |
| pack size                   |                                                                                                    | Vario             | ous logistics data:                              |
| pack size                   |                                                                                                    | Item size (I.     | e 20x30x1 or 3L , etc) ny packing configuration) |
| quantity per pack           |                                                                                                    | Qu<br>Quantitie   | antity per Pack<br>es per container size         |
| quantity per pack           |                                                                                                    | Minim             | um Order quantity                                |
| 20ft quantity               |                                                                                                    |                   |                                                  |
| quantity per 20ft container |                                                                                                    |                   |                                                  |
|                             |                                                                                                    |                   |                                                  |
| 40ft quantity               |                                                                                                    |                   |                                                  |
| quantity per 4oft container |                                                                                                    |                   |                                                  |
| minimum order               |                                                                                                    |                   |                                                  |
| minimum order quantity      |                                                                                                    |                   |                                                  |
|                             |                                                                                                    |                   |                                                  |

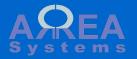

- general descriptionlogistics dataprice referencesbarcodes

Different prices can be maintained by item: Purchase Local (default) Export (default)

| ices                       |                                                             |                                                                |
|----------------------------|-------------------------------------------------------------|----------------------------------------------------------------|
| purchase price: 0 purchase | currency: 🔻                                                 | rices can be expressed in                                      |
| 2017-04-19                 |                                                             | different currencies when using multi-currencies configuration |
| date purchase              | 1.                                                          | e import price in USD and local selling price in EUR           |
| local prices currency      |                                                             | local sciling price in Lore                                    |
|                            |                                                             |                                                                |
| normal price               |                                                             |                                                                |
| 0                          |                                                             |                                                                |
| promotion 10%              |                                                             |                                                                |
| 0                          |                                                             |                                                                |
| promotion 20%              |                                                             |                                                                |
| 0                          | For local and ownert 2 price to the                         |                                                                |
| export currency            | For local and export, 3 price types can be used:            |                                                                |
| 🔻                          | Normal price Promotion price                                |                                                                |
| discount 30%               | Discount price However, you can override the price          |                                                                |
| 0                          | type labels in parameters if you need different categories. |                                                                |
| export promotion price     |                                                             |                                                                |
| 0                          |                                                             |                                                                |
| export discount price      |                                                             |                                                                |
|                            |                                                             |                                                                |

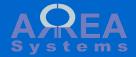

- general description
- logistics dataprice references
- barcodes

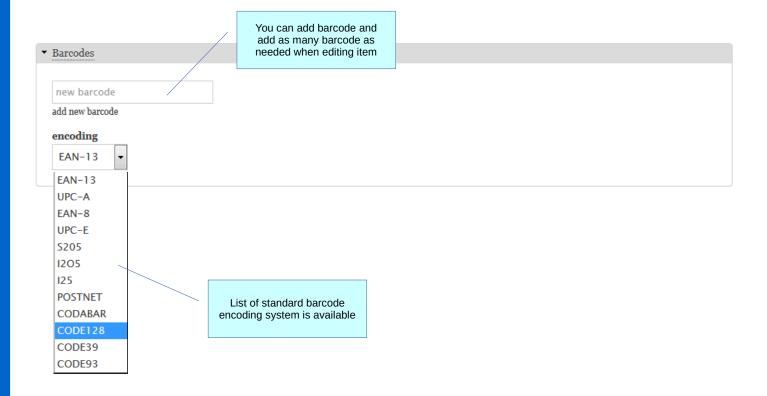

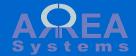

You can search items created by any reference:

- id
- item code
- barcode
- main description

Once the item is selected, click 'open' to access the item card

# **Items**

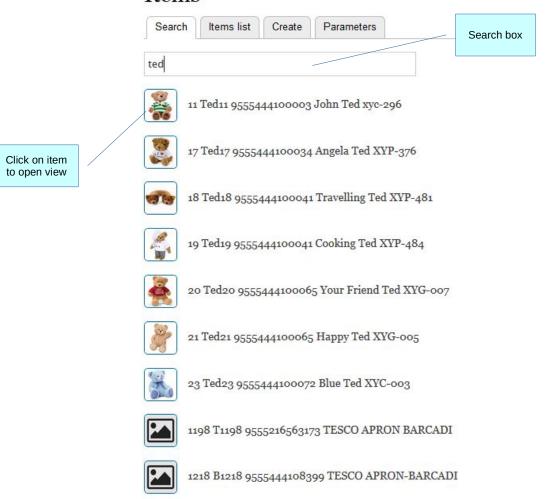

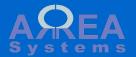

The item card can be viewed with all details recorded.

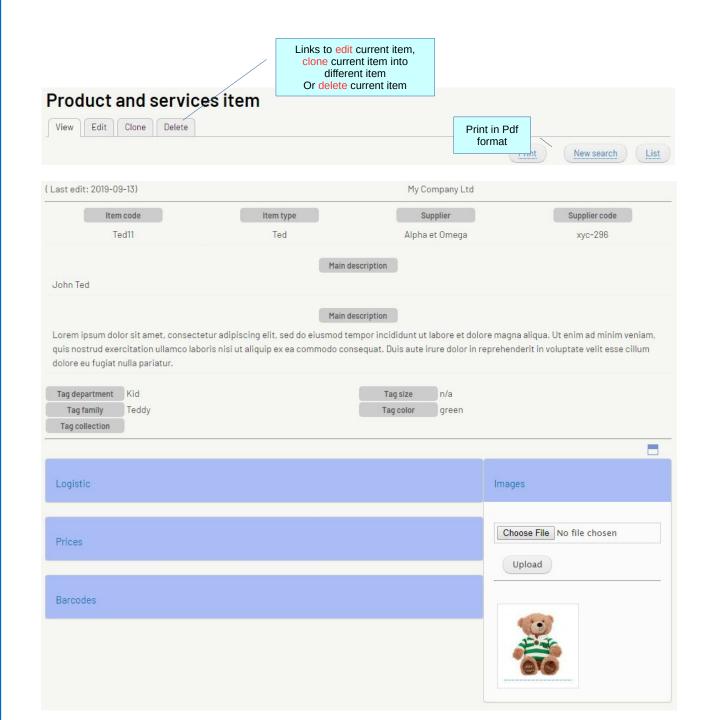

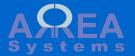

## Item card

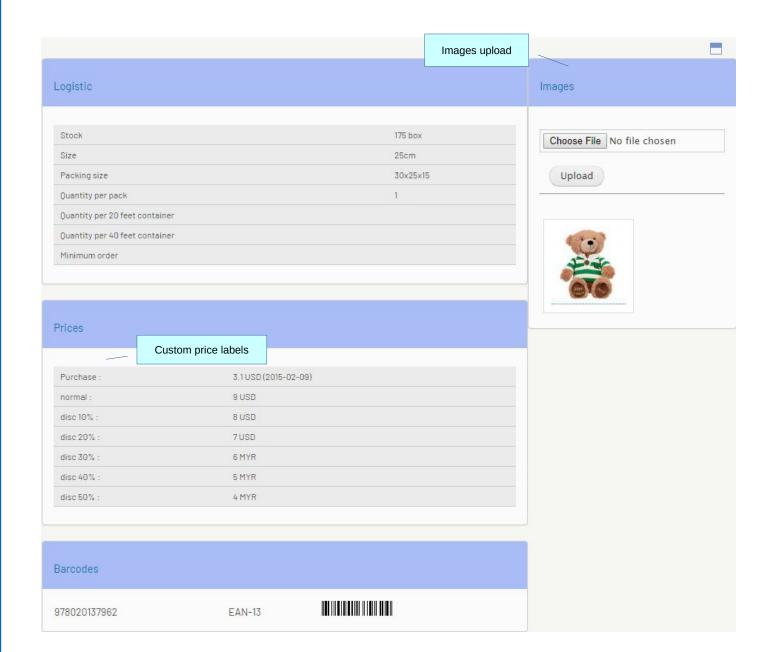

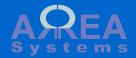

Edit view
Part 1

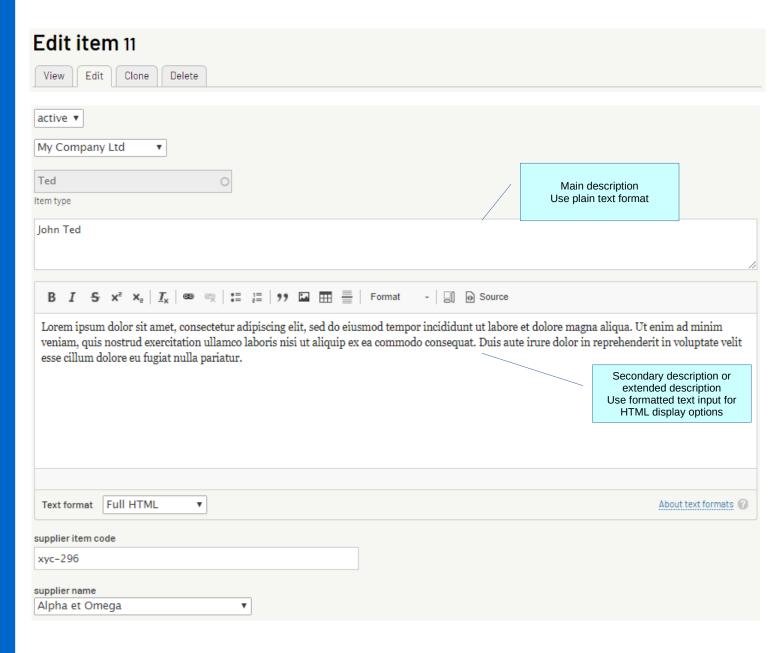

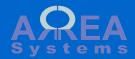

Edit view
Part 2

| Kid                         | 0                  |   |              |  |  |
|-----------------------------|--------------------|---|--------------|--|--|
| item department             |                    |   |              |  |  |
| Teddy                       | 0                  |   |              |  |  |
| item family                 |                    |   |              |  |  |
|                             | 0                  |   |              |  |  |
| item collection             |                    |   |              |  |  |
| green                       | 0                  |   |              |  |  |
| item color                  |                    |   |              |  |  |
| S                           |                    |   |              |  |  |
| item size                   |                    |   |              |  |  |
| ▼ Logistics                 |                    |   |              |  |  |
| ▼ Logistics                 |                    |   |              |  |  |
| 175                         | stock in units box | 0 | unit measure |  |  |
| 25cm                        |                    |   |              |  |  |
| item size                   |                    |   |              |  |  |
| 30x25x15                    |                    |   |              |  |  |
| pack size                   |                    |   |              |  |  |
| 1                           |                    |   |              |  |  |
| quantity per pack           |                    |   |              |  |  |
| 20ft quantity               |                    |   |              |  |  |
| quantity per 20ft container |                    |   |              |  |  |
| 40ft quantity               |                    |   |              |  |  |
| quantity per 40ft container |                    |   |              |  |  |
| minimum order               |                    |   |              |  |  |
| minimum order quantity      |                    |   |              |  |  |
|                             |                    |   |              |  |  |

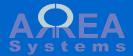

Edit view

Part 3

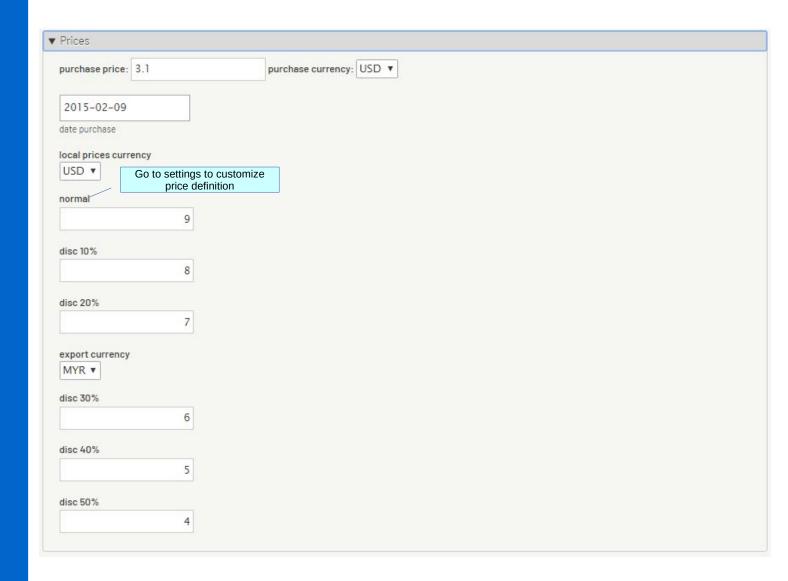

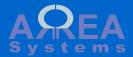

Edit view

Part 4

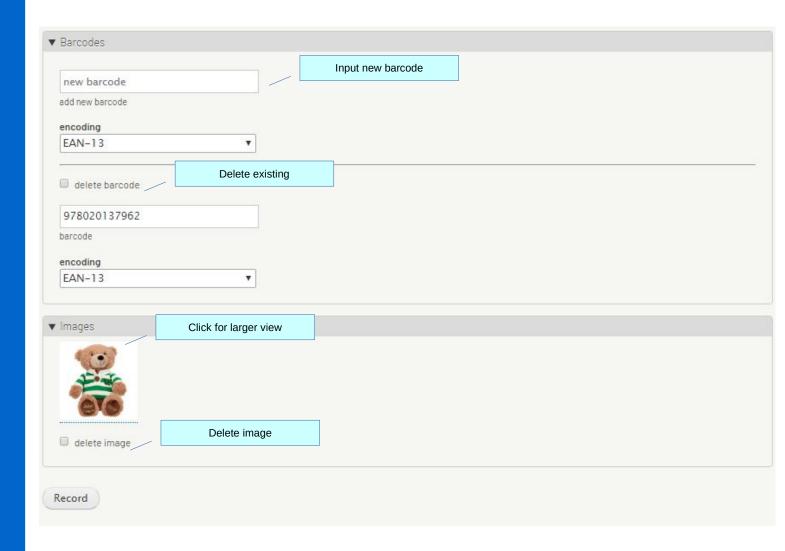

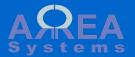

# Printable PDF view

Last edit 2019-09-13 My Company Ltd Item type Supplier code Item code Supplier Alpha et Omega Ted11 Ted xyc-296 Main description John Ted Other description Lorem ipsum dolor sit amet, consectetur adipiscing elit, sed do eiusmod tempor incididunt ut labore et dolore Ut enim ad minim veniam, quis nostrud exercitation ullamco laboris nisi ut aliquip ex ea commodo consequat.

Duis aute irure dolor in reprehenderit in voluptate velit esse cillum dolore eu fugiat nulla pariatur. Department Size tag Family Teddy Color green Collection Logistics Stock 175 box Size 25cm 30x25x15 Packing size Quantity per pack Quantity per 20 feet container Quantity per 40 feet container Minimum order Prices 3.1 USD (2015-02-09) Purchase 9 USD normal disc 10% 8 USD disc 20% 7 USD disc 30% 6 MYR disc 40% 5 MYR disc 50% 4 MYR Barcodes 978020137962 978020137962 978020137269 978020137269

| Images |        |
|--------|--------|
|        | Images |

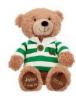

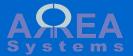

Clone view

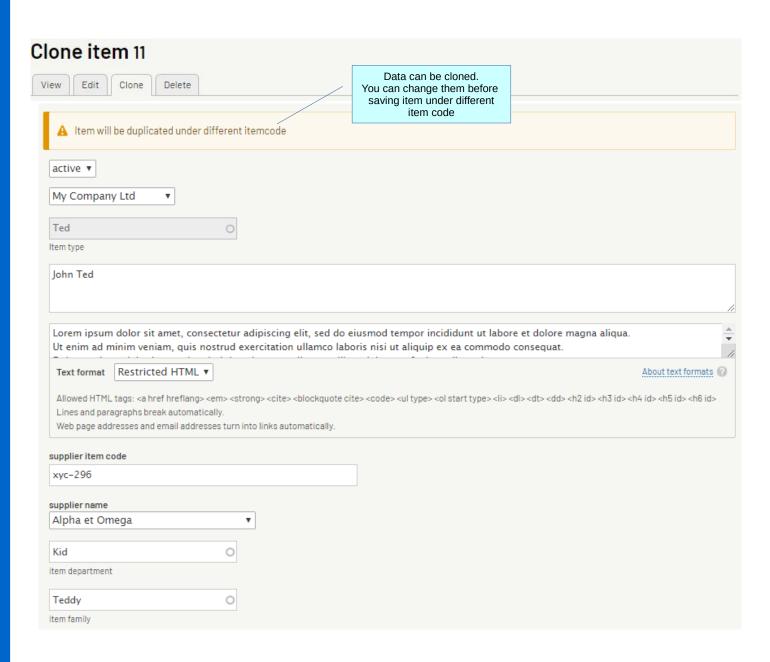

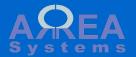

Items can be listed by criteria in 'items list' tab

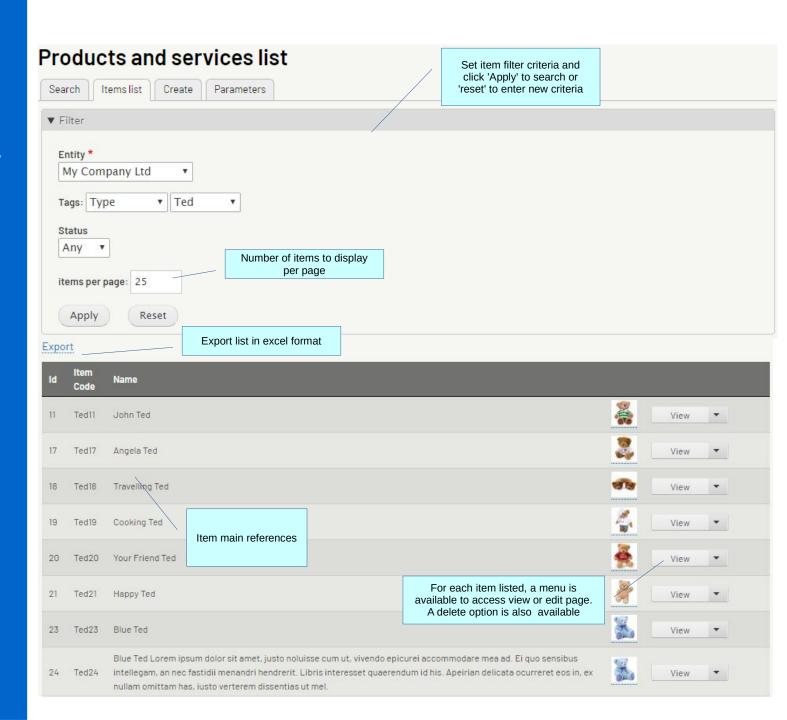

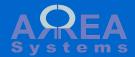

Delete item

# Delete product or services

Items list

Item ref. B966

Item ref. THEO WALL CLOCK SQ 14 EG6082

The stock value for this item is not null: 276 units. It cannot be deleted.

# Delete product or services

Items list

Item ref. B966

Item ref. THEO WALL CLOCK SQ 14 EG6082

Are you sure you want to delete this item?

Delete

If item can be deleted, a confirmation is required

Item with positive stock cannot be deleted

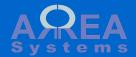

**Parameters** 

Go to parameters to change items settings

Products and services parameter

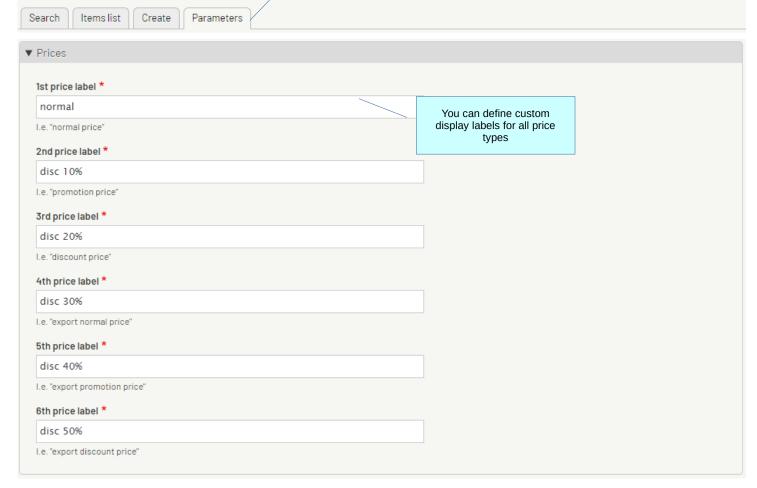

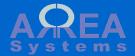

Record

**Parameters** 

# Products and services parameters Search Items list Create Parameters Prices Autocomplete format barcode main description supplier code other description Define information display in auto-complete searches

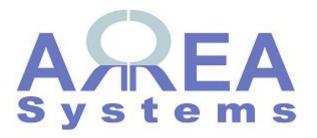

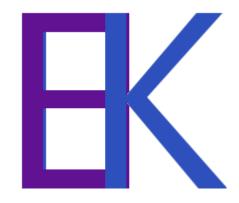